#### Technologie informacyjne (EZ1E1003)

Politechnika Białostocka - Wydział Elektryczny semestr I, studia niestacjonarne I stopniaRok akademicki 2021/2022

Pracownia nr 4 (06.11.2021)

dr inż. Jarosław Forenc

Technologie informacyjne (EZ1E1003), studia niestacjonarne I st. dr inż. Jarosław Forenc<br>Rok akademicki 2021/2022, Pracownia nr 4 Rok akademicki 2021/2022, Pracownia nr 42/24

#### LibreOffice Calc - Wprowadzanie danych

- $\mathcal{L}_{\mathcal{A}}$ **Teksty**
- Liczby
- $\mathcal{L}^{\mathcal{L}}$ Formuły

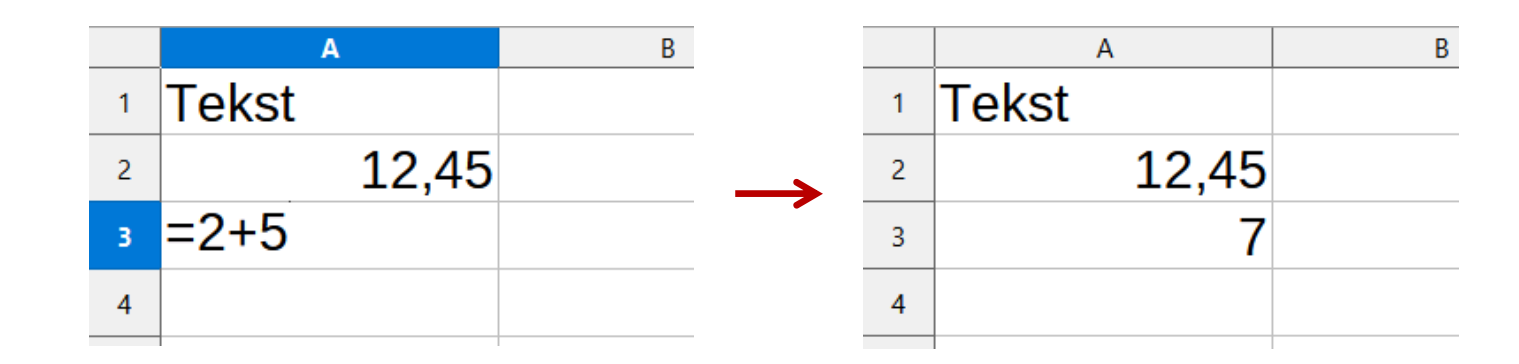

**Operatory** 

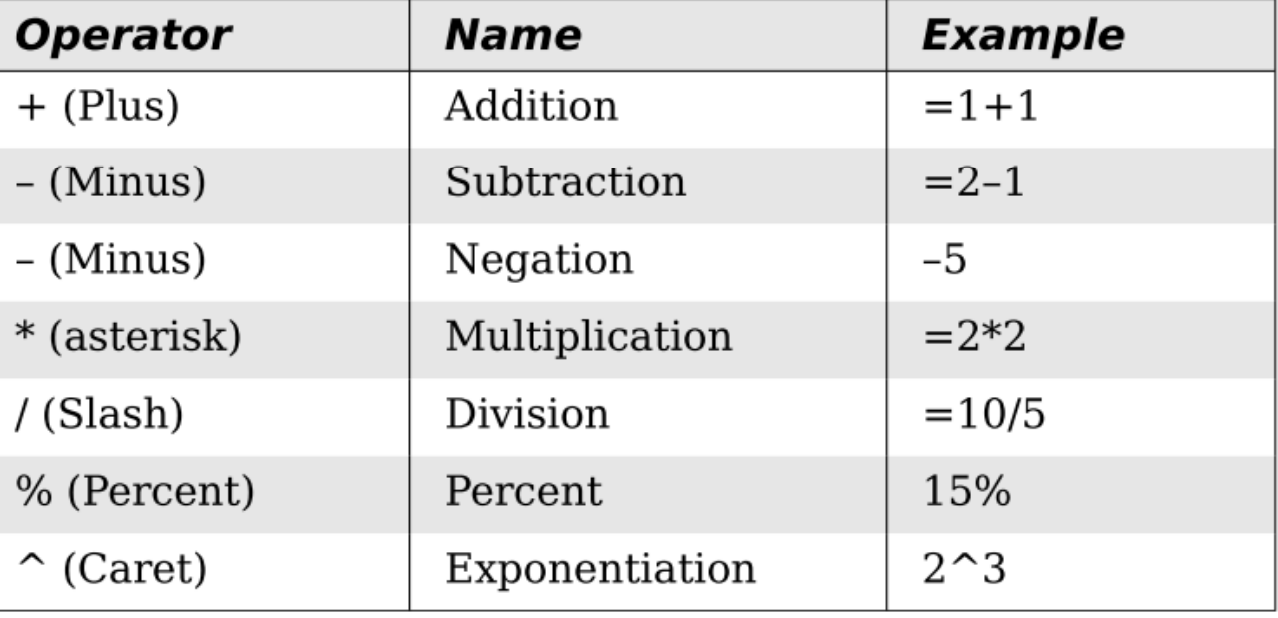

# LibreOffice Calc - Formatowanie komórek

#### $\mathcal{L}_{\mathcal{A}}$ Pasek narzędzi

 $\textbf{B} \cdot \textbf{B} \cdot \textbf{R} \cdot \textbf{R} = \textbf{R} \cdot \textbf{R} \cdot \textbf{R$  $\boxed{\vee}$  G K P | A · r · | E = = | 5 | |  $\frac{1}{7}$   $\frac{1}{7}$   $\frac{1}{7}$   $\frac{1}{8}$  00 [7] 00 00  $\frac{1}{2}$ **Liberation Sans**  $\vee$  10 pkt

#### $\mathcal{L}_{\mathcal{A}}$ ■ Format → Komórki<br>Formatui komórki (Formatuj komórki)

- $\Box$ Liczby
- $\Box$ **Czcionka**
- $\Box$ Efekty czcionki
- $\Box$ Wyrównanie
- $\Box$ Krawędzie
- $\Box$ Tło
- $\Box$ Ochrona komórek

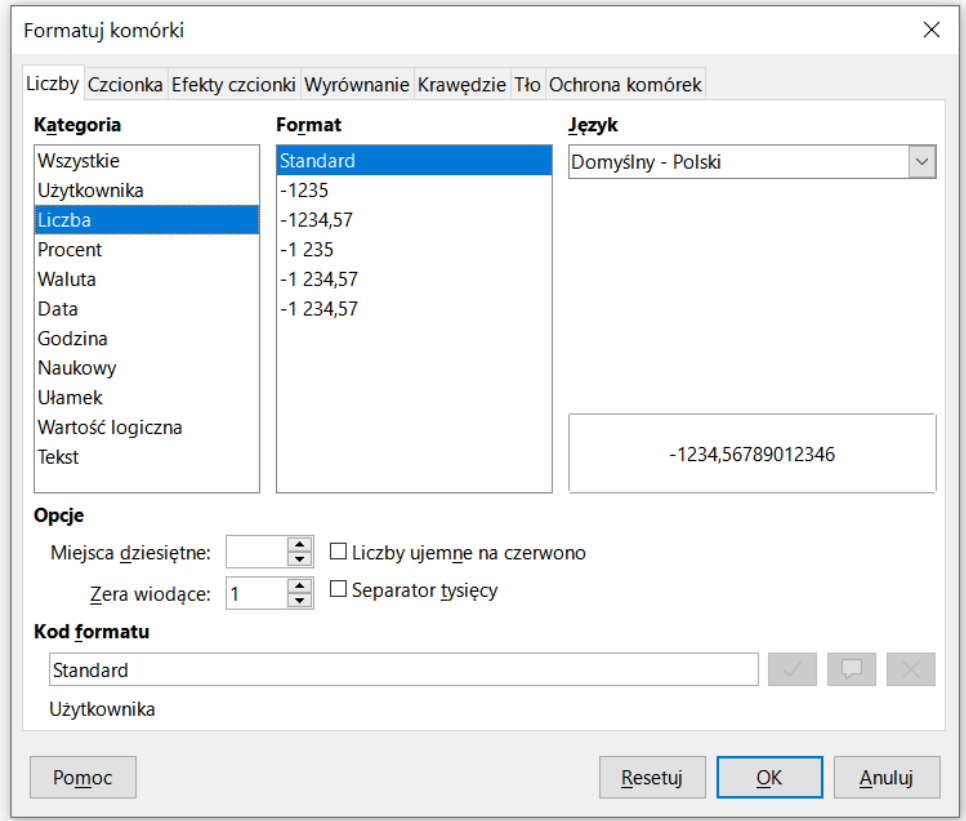

## LibreOffice Calc - Formatowanie komórek

#### $\mathcal{L}_{\rm{max}}$ Pasek narzędzi

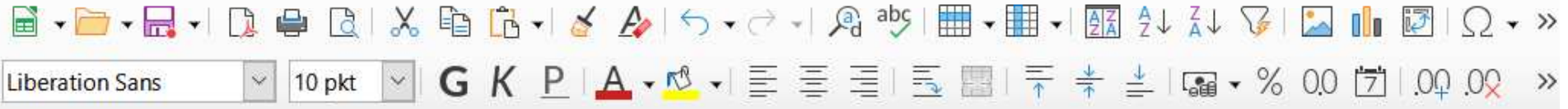

#### $\mathbb{R}^2$ PPM

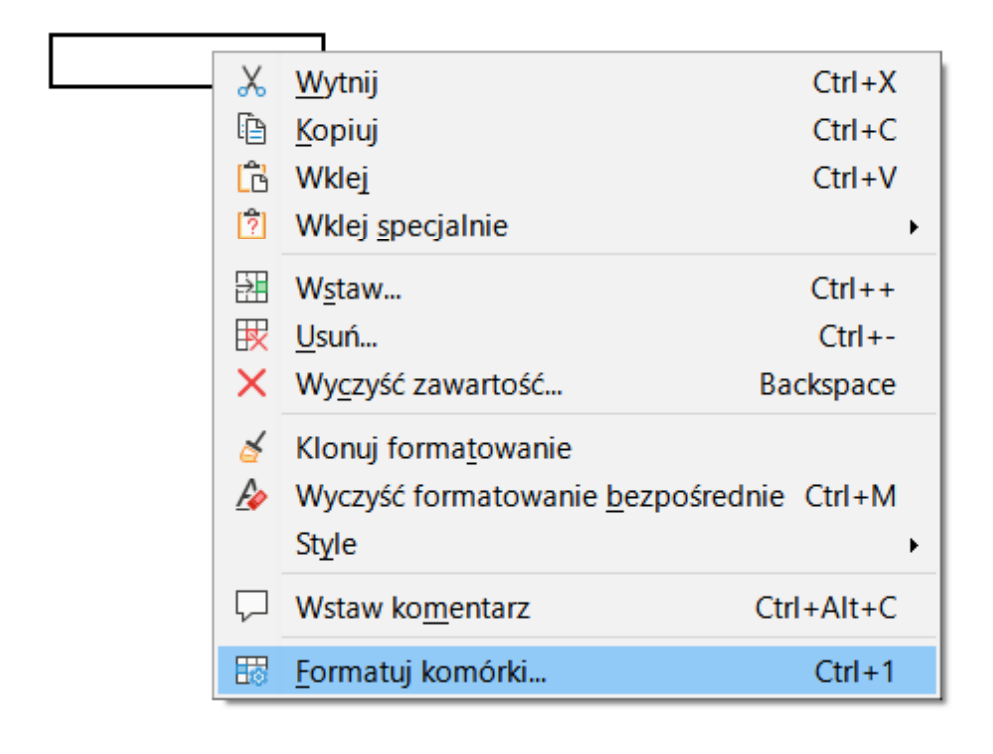

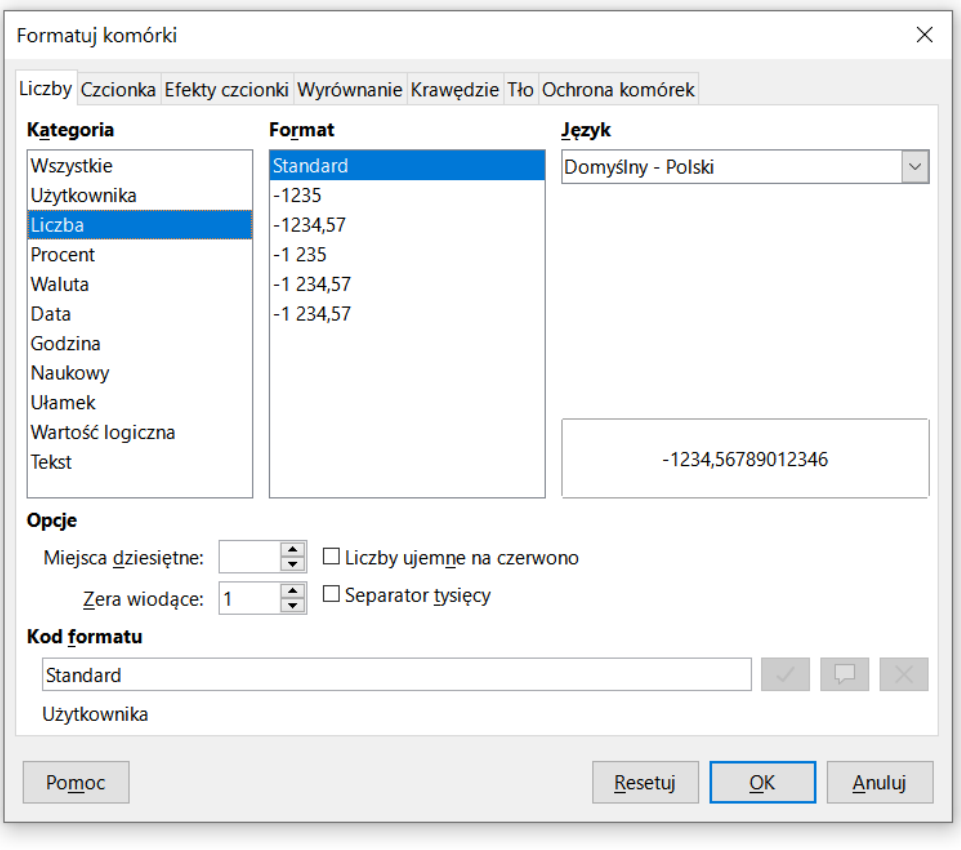

Technologie informacyjne (EZ1E1003), studia niestacjonarne I st. dr inż. Jarosław Forenc<br>Rok akademicki 2021/2022, Pracownia nr 4 Rok akademicki 2021/2022, Pracownia nr 45/24

### LibreOffice Calc - Formatowanie komórek

#### $\mathcal{L}^{\text{max}}$ **Właściwości**

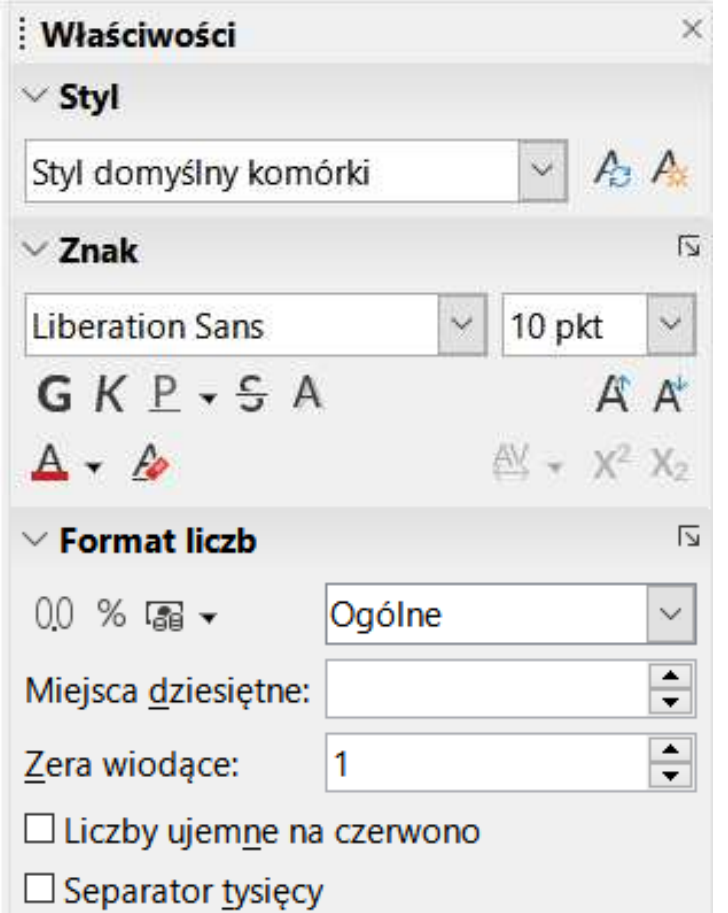

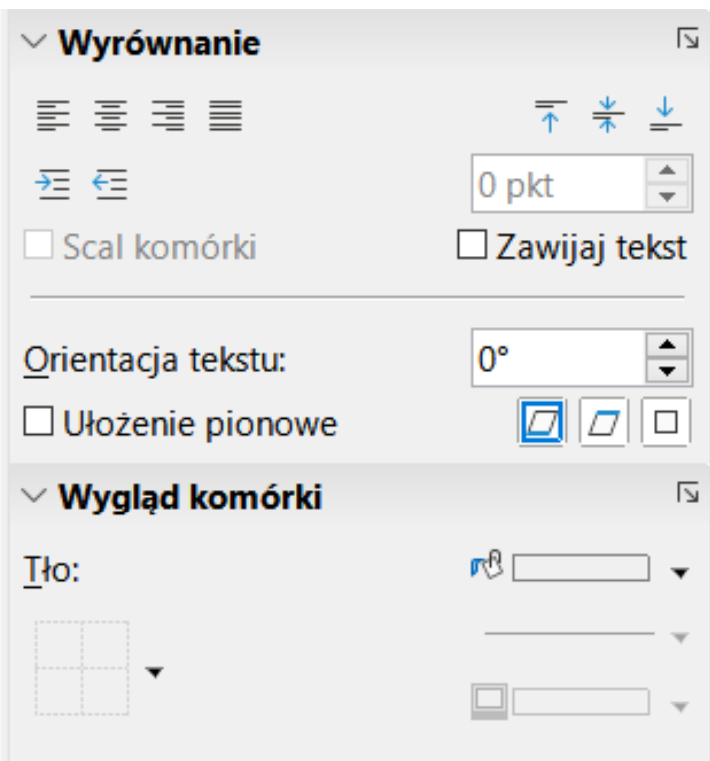

Technologie informacyjne (EZ1E1003), studia niestacjonarne I st. dr inż. Jarosław Forenc<br>Rok akademicki 2021/2022, Pracownia nr 4 Rok akademicki 2021/2022, Pracownia nr 46/24

### Funkcje w LibreOffice Calc

 $\mathbb{R}^2$  Funkcje wstawiane są jako formuły (na początku musi występować znak równości)

 $=$ SUMA $(A1;A5)$ 

- $\mathcal{L}_{\rm{max}}$  Funkcja składa się z nazwy (domyślnie pisanej wielkimi literami) oraz argumentów umieszczonych w nawiasach zwykłych
- Argumenty są oddzielane średnikami
- Jeśli argumentem funkcji jest zakres komórek, to komórki graniczne oddziela się dwukropkiem

 $=$ SUMA $(A1:C5)$ 

Technologie informacyjne (EZ1E1003), studia niestacjonarne I st. dr inż. Jarosław Forenc<br>7/24 7/24 Rok akademicki 2021/2022, Pracownia nr 47/24

#### LibreOffice Calc - Funkcje

 $\mathbb{R}^2$  Jeśli funkcja nie ma argumentów, to nawiasy i tak muszą występować

 $\blacksquare$  PI() - zwraca wartość liczby π z dokładnością 14 cyfr po przecinku

 $=PI()$ 

#### 3,14159265358979

Funkcje można zagnieżdżać, tzn. jako argument może występować  $\mathbb{R}^2$ wywołanie innej funkcji

$$
=COS(PI())/3)
$$

 $\leftarrow$  cos 60 $\degree$ 

 $\mathcal{L}^{\text{max}}$ Wprowadzenie nazwy funkcji w komórce

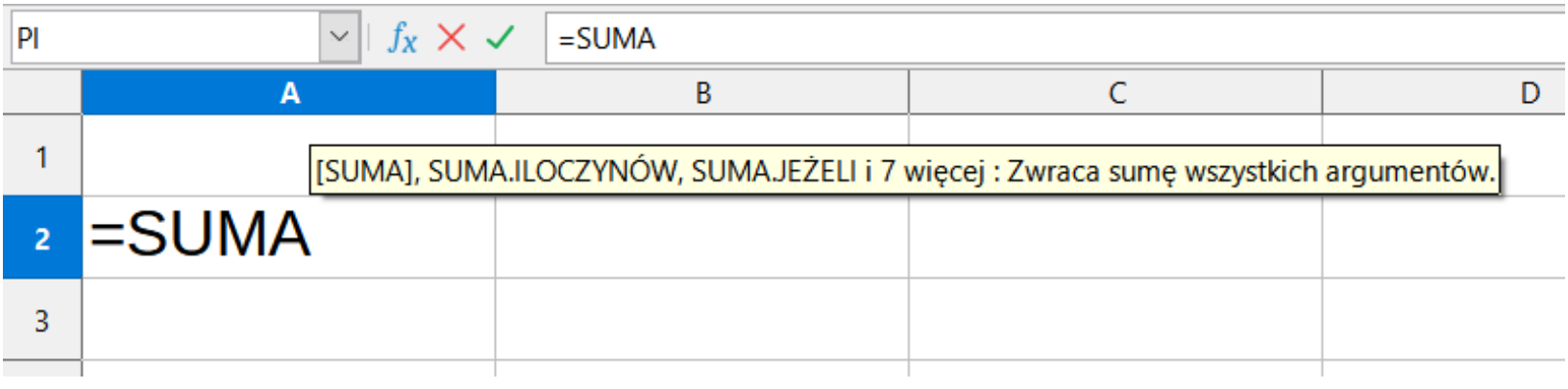

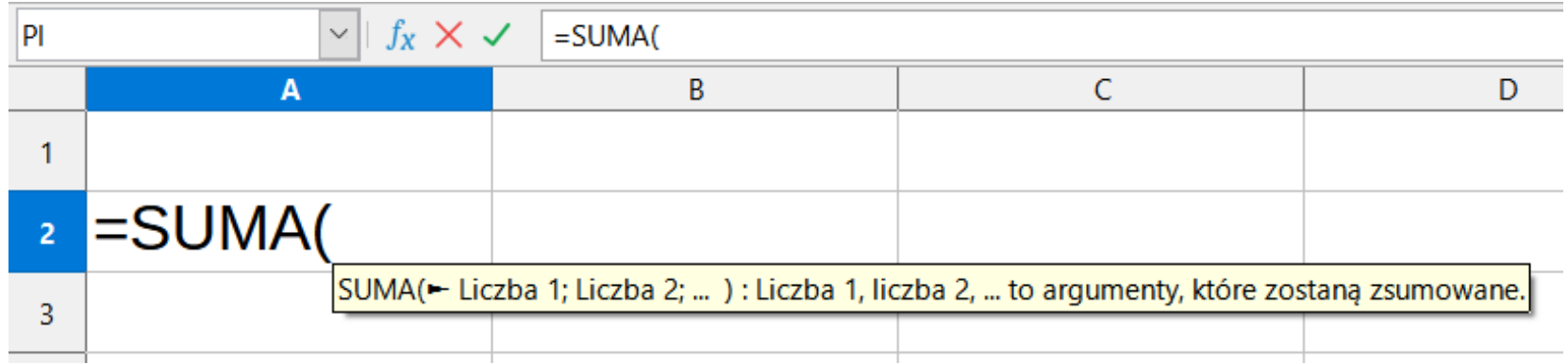

#### $\mathcal{L}_{\mathcal{A}}$ Funkcje

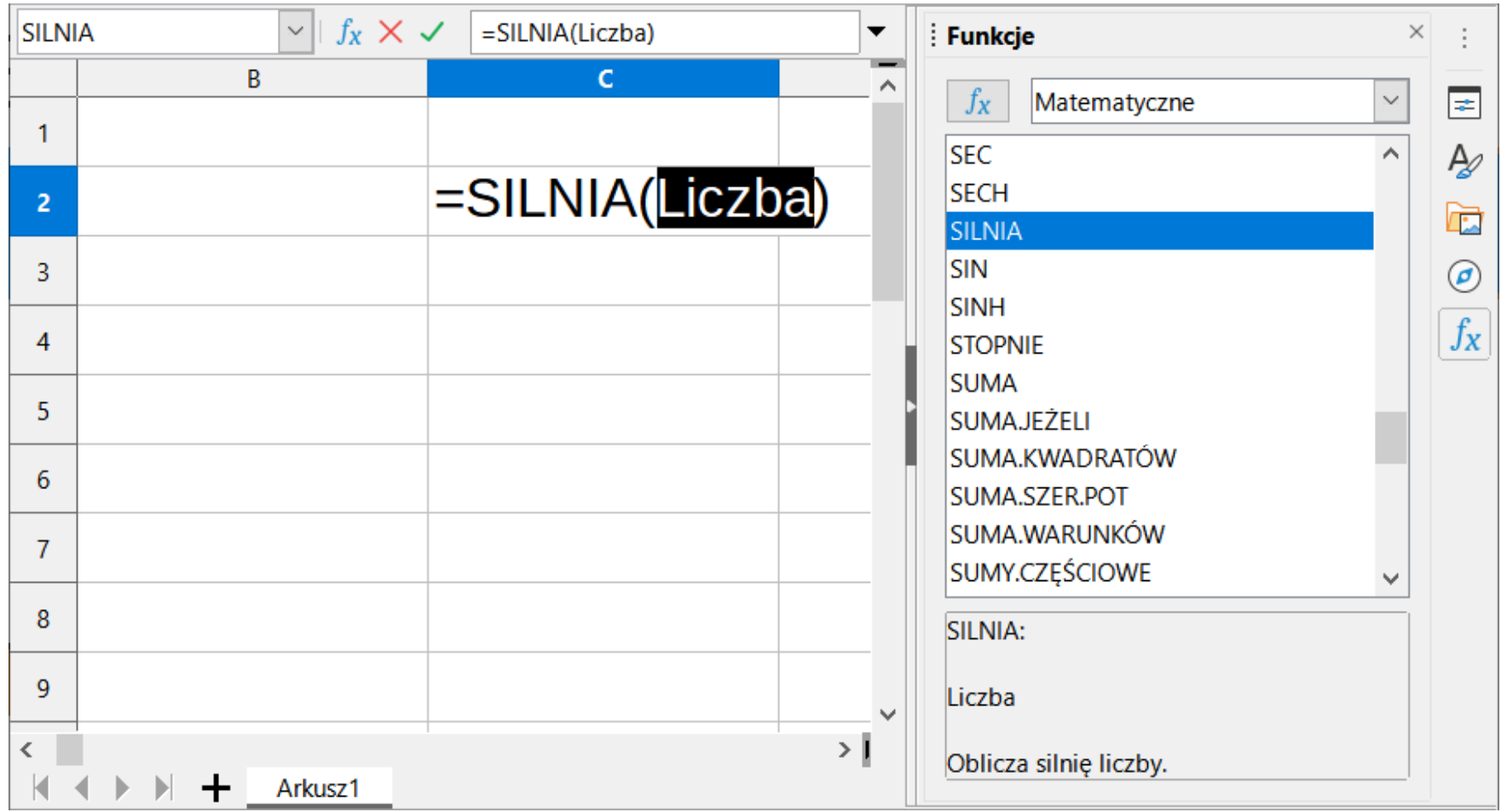

**Contract**  $\blacksquare$  Zastosowanie kreatora funkcji (Wstaw  $\rightarrow$  Funkcja , Ctrl+F2)

 $f_X \Sigma$   $\star$  =

![](_page_9_Picture_50.jpeg)

**Contract**  $\blacksquare$  Zastosowanie kreatora funkcji (Wstaw  $\rightarrow$  Funkcja , Ctrl+F2)

![](_page_10_Picture_3.jpeg)

![](_page_10_Picture_46.jpeg)

#### LibreOffice Calc - Funkcje matematyczne

- $\mathcal{L}_{\mathcal{A}}$ PIERWIASTEK(liczba) - zwraca pierwiastek kwadratowy liczby
- $\mathcal{O}(\mathbb{R}^d)$ ■ POTĘGA(podstawa; wykładnik) zwraca liczbę podniesioną do potęgi
- $\mathcal{L}^{\text{max}}$ MODUŁ.LICZBY(liczba) - zwraca wartość bezwzględną liczby
- $\mathcal{O}(\mathbb{R}^d)$ MOD(dzielna; dzielnik) - zwraca resztę z dzielenia
- **Contract** SILNIA(liczba) - oblicza silnię podanej liczby
- $\mathcal{L}_{\rm{max}}$ LN(liczba) - zwraca logarytm naturalny podanej liczby
- LOG(liczba; podstawa) zwraca logarytm liczby przy podanej podstawie
- $\mathcal{L}^{\text{max}}$ LOG10(liczba) - oblicza logarytm dziesiętny podanej liczby
- T. ■ EXP(liczba) - oblicza wartość liczby e podniesionej do potęgi<br>Akreślonej przez podana liczbe określonej przez podaną liczbę

#### LibreOffice Calc - Funkcje matematyczne

- $\mathcal{L}_{\rm{max}}$ SIN(liczba) - zwraca sinus kąta (kąt w radianach)
- $\mathcal{L}_{\text{max}}$ ■ COS(liczba) -- zwraca cosinus kąta (kąt w radianach)
- $\mathcal{L}^{\text{max}}_{\text{max}}$ TAN(liczba) - zwraca tangens kąta (kąt w radianach)
- $\sim 10$ SINH(liczba) - oblicza sinus hiperboliczny liczby
- $\mathbb{R}^2$  ASIN(liczba) - zwraca arcus sinus liczby w radianach w zakresie od -pi/2 do pi/2
- $\mathcal{L}^{\text{max}}$ ■ ASINH(liczba) - zwraca arcus sinus hiperboliczny liczby
- $\mathbb{R}^2$ RADIANY(kąt) - konwertuje stopnie na radiany
- $\mathbb{R}^2$ STOPNIE(kąt) - konwertuje radiany na stopnie

Technologie informacyjne (EZ1E1003), studia niestacjonarne I st. dr inż. Jarosław Forenc<br>14/24 Rok akademicki 2021/2022, Pracownia nr Rok akademicki 2021/2022, Pracownia nr 414/24

#### LibreOffice Calc - Adresowanie komórek

 $\mathcal{L}_{\text{max}}$  Adres komórki - nazwa kolumny i nazwa wiersza, na przecięciu których znajduje się komórka

![](_page_13_Picture_77.jpeg)

B3 - adres aktywnej<br>komórki komórki

- $\mathcal{L}_{\rm{max}}$  Typy adresowania:
	- $\Box$ względne, np. B3, AB78
	- $\Box$ bezwzględne, np. \$B\$3, \$AB\$78
	- $\Box$ mieszane, np. B\$3, \$B3

### LibreOffice Calc - Adresowanie względne

 $\mathbb{R}^2$  W zapisie adresu komórki nie występują inne znaki oprócz nazwy kolumny i nazwy wiersza

![](_page_14_Picture_46.jpeg)

![](_page_14_Picture_47.jpeg)

 Podczas kopiowania formuł do innych komórek adresy względne są automatycznie uaktualniane

![](_page_14_Picture_48.jpeg)

![](_page_14_Picture_49.jpeg)

### LibreOffice Calc - Adresowanie bezwzględne

 $\mathbb{R}^2$  W zapisie adresu komórki przed nazwą kolumny, jak i wiersza występuje znak \$ (Shift+F4 -- dodanie znaku \$ w adresie)

![](_page_15_Picture_65.jpeg)

 Podczas kopiowania formuł do innych komórek adresy bezwzględne nie są zmieniane - pokazują ciągle na tę samą komórk ę

![](_page_15_Picture_66.jpeg)

![](_page_15_Picture_67.jpeg)

#### LibreOffice Calc - Adresowanie mieszane

 $\mathcal{L}$ W zapisie adresu komórki tylko nazwa kolumny lub tylko nazwa wiersza jest poprzedzona znakiem \$

![](_page_16_Picture_52.jpeg)

Powyższy adres można czytać jako "nie zmieniaj kolumny podczas kopiowania"

![](_page_16_Picture_53.jpeg)

![](_page_16_Picture_54.jpeg)

#### LibreOffice Calc - Adresowanie mieszane

 $\mathcal{L}_{\text{max}}$ W zapisie adresu komórki tylko nazwa kolumny lub tylko nazwa wiersza jest poprzedzona znakiem \$

![](_page_17_Picture_53.jpeg)

 $\mathcal{L}^{\text{max}}$ Powyższy adres można czytać jako "nie zmieniaj wiersza podczas kopiowania"

![](_page_17_Picture_54.jpeg)

![](_page_17_Picture_55.jpeg)

#### LibreOffice Calc - Operacje na macierzach

- $\mathcal{L}_{\text{max}}$  MACIERZ.ODW(tablica) - zwraca macierz odwrotną do macierzy przechowywanej w tablicy (wymaga formuły tablicowej)
	- $\Box$ zaznaczamy obszar na macierz odwrotną
	- $\Box$ wpisujemy w pierwszej komórce formułę: =MACIERZ.ODW(zakres)
	- $\Box$ wprowadzamy formułę tablicową - Ctrl + Shift + Enter (formuła zostanie umieszczona w nawiasach klamrowych)
- MACIERZ.ILOCZYN(tablica1; tablica2) zwraca iloczyn dwóch tablic (wymaga formuły tablicowej)
- WYZNACZNIK.MACIERZY(tablica) zwraca wyznacznik macierzy
- TRANSPONUJ(tablica) zwraca macierz transponowaną (zamienia wiersze macierzy z jej kolumnami)

Technologie informacyjne (EZ1E1003), studia niestacjonarne I st. dr inż. Jarosław Forenc<br>20/24 <br>20/24 Rok akademicki 2021/2022, Pracownia nr 420/24

#### LibreOffice Calc - Konwersje

- $\mathcal{L}_{\mathcal{A}}$ **DWÓJK.NA.DZIES(liczba)** , DWÓJK.NA.ÓSM(liczba),DWÓJK.NA.SZESN (liczba) - przekształca liczbę dw na dziesiętną, ósemkową, szesnastkowąprzekształca liczbę dwójkową
- ÓSM.NA.DZIES (liczba) , ÓSM.NA.DWÓJK (liczba),ÓSM.NA.SZESN (liczba) - przekształca liczbę ósemkową<br>na dziesietna, dwójkowa, szesnastkowa na dziesiętną, dwójkową, szesnastkową
- ■ DZIES.NA.DWÓJK (liczba) , DZIES.NA.ÓSM (liczba),DZIES.NA.SZESN (liczba) - przekształca liczbę dziesiętną<br>na dwójkowa, ósemkowa, szesnastkowa na dwójkową, ósemkową, szesnastkową
- SZESN.NA.DZIES(liczba) , SZESN.NA.DWÓJK(liczba),SZESN.NA.ÓSM(liczba) - przekształca liczbę szesnastkową<br>na dziesietna dwójkowa ósemkowa na dziesiętną, dwójkową, ósemkową

Technologie informacyjne (EZ1E1003), studia niestacjonarne I st. dr inż. Jarosław Forenc<br>Rok akademicki 2021/2022, Pracownia nr 4 Rok akademicki 2021/2022, Pracownia nr 421/24

#### LibreOffice Calc - Liczby zespolone

 $\mathbb{R}^2$ Zapis liczby zespolonej:

![](_page_20_Figure_3.jpeg)

**Contract** Liczby zespolone przechowywane są jako tekst Technologie informacyjne (EZ1E1003), studia niestacjonarne I st. dr inż. Jarosław Forenc<br>22/24 <br>22/24 Rok akademicki 2021/2022, Pracownia nr 422/24

#### LibreOffice Calc - Liczby zespolone

 $\mathbb{R}^2$ ■ LICZBA.ZESP(część\_rzecz; część\_uroj; jednostka\_uroj) przekształca współczynniki rzeczywisty i urojony na liczbę zespoloną (jednostka\_uroj to "i" lub "j ", domyślnie - "i")

![](_page_21_Figure_3.jpeg)

- CZ.RZECZ.LICZBY.ZESP(liczba\_zesp) zwraca część rzeczywistą l.z.
- $\mathbb{R}^2$ CZ.UROJ.LICZBY.ZESP(liczba\_zesp) - zwraca część urojoną l.z.

## LibreOffice Calc - Liczby zespolone

- $\mathcal{L}_{\text{max}}$ MODUŁ.LICZBY.ZESP(liczba\_zesp) - zwraca moduł liczby zespolonej
- $\mathcal{L}$ ■ ARG.LICZBY.ZESP(liczba\_zesp) -- zwraca argument (kąt w radianach)

$$
\begin{array}{r}\n \text{=ARG.LICZBY.ZESP("2+2j")} & \longrightarrow \quad 0,785398163 \\
 \text{=STOPNIE(ARG.LICZBY.ZESP("2+2j"))} & \longrightarrow \quad \text{45}\n \end{array}
$$

 $\mathcal{L}_{\mathcal{A}}$ SPRZĘŻ.LICZBY.ZESP(liczba\_zesp) - zwraca wartość sprzężoną

$$
\begin{array}{|c|c|c|}\n\hline\n2+2j & \longrightarrow & 2-2j \\
\hline\n\end{array}
$$

## LibreOffice Calc - Liczby zespolone

- $\mathbb{R}^2$  Liczby zespolone są traktowane jak tekst - do operacji na nich nie można stosować operatorów: +, -,  $\ast$ , /, ^
- $\mathbb{R}^2$ SUMA.LICZB.ZESP(liczba\_zesp1; [liczba\_zesp2]; …) - zwraca sumę l.z.
- RÓŻN.LICZB.ZESP(liczba\_zesp1; liczba\_zesp2) zwraca różnicę 2 l.z.
- $\mathbb{R}^2$  ILOCZYN.LICZB.ZESP(liczba\_zesp1; [liczba\_zesp2]; …) - zwraca iloczyn liczb zespolonych
- ILORAZ.LICZB.ZESP(liczba\_zesp1; liczba\_zesp2) zwraca iloraz 2 l.z.
- $\mathbb{R}^2$  POTĘGA.LICZBY.ZESP(liczba\_zesp; liczba) - zwraca wartość liczby zespolonej podniesionej do potęgi całkowitej
- PIERWIASTEK.LICZBY.ZESP (liczba\_zesp) zwraca wartość pierwiastka kwadratowego liczby zespolonej